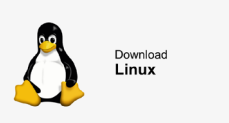

# **Software-Installation mit Linux durchführen**

- 1. Um die Steuerdeklarationssoftware herunterzuladen, klicken Sie auf den entsprechenden Button auf der Webseite [Steuererklärung natürliche Personen - Kanton Luzern](https://steuern.lu.ch/steuererklaerung/steuererklaerung_natp) oder [Steuererklärung](https://steuern.lu.ch/steuererklaerung/steuererklaerung_jurp) [juristische Personen - Kanton Luzern.](https://steuern.lu.ch/steuererklaerung/steuererklaerung_jurp)
- 2. Nachdem der Download abgeschlossen ist, muss das Installationsskript ausgeführt werden. Dies ist am einfachsten via Terminal möglich. Navigieren Sie dazu in das Verzeichnis mit dem Download und geben Sie den folgenden Befehl ein:

sh ./steuern.lu.2022nP.sh

- 3. Befolgen Sie nun die Schritte des Installationsassistenten um das Programm zu installieren.
- 4. Nach Abschluss der Installation können Sie das Terminal schliessen und das heruntergeladene Installationsskript löschen.

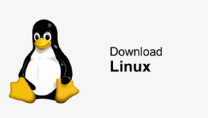

# **Software-Update mit Linux durchführen**

Am einfachsten kann die Aktualisierung direkt aus der Steuerdeklarationssoftware heraus getätigt werden.

- 1. Starten Sie dazu die Steuerdeklarationssoftware und bestätigen Sie die Frage nach der Programmaktualisierung. Die Steuerdeklarationssoftware wird dadurch automatisch beendet und das Aktualisierungsprogramm gestartet.
- 2. Befolgen Sie die Schritte des Aktualisierungsprogramms

Alternativ können Sie das Aktualisierungsprogramm auch manuell ausführen.

- 1. Beenden Sie die Steuerdeklarationssoftware
- 2. Wechseln Sie in das Installationsverzeichnis der Steuerdeklarationssoftware
- 3. Führen Sie das Shell-Skript «update» aus. Am einfachsten ist dies im Terminal mit dem folgenden Befehl möglich: ./update
- 4. Befolgen Sie die Schritte des Aktualisierungsprogramms

Eine weitere Möglichkeit für die Aktualisierung ist auch die Installation der Steuerdeklarationssoftware noch einmal vorzunehmen. Das Installationsprogramm, aktualisiert in diesem Falle auf Wunsch die bereits installierte Anwendung. Bitte stellen Sie aber sicher, dass Sie die Steuerdeklarationssoftware zuvor beenden.

### **Wichtiger Hinweis:**

Die erstellten Steuerfälle sind separat gespeichert und werden durch ein Update nicht entfernt oder beschädigt.

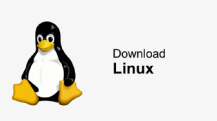

# **Software-Deinstallation mit Linux durchführen**

Um die Steuerdeklarationssoftware zu deinstallieren, starten Sie am einfachsten das Shell-Skript «uninstall» im Installationsverzeichnis der Steuerdeklarationssoftware.

- 1. Navigieren Sie dazu in das Installationsverzeichnis der Steuerdeklarationssoftware
- 2. Führen Sie das Shell-Skript «uninstall» aus Am einfachsten ist dies im Terminal mit dem folgenden Befehl möglich: ./uninstall
- 3. Befolgen Sie die Schritte des Deinstallationsassistenten

Alternativ können Sie auch das Installationsverzeichnis von Ihrer Festplatte manuell löschen. Bitte vergewissern Sie sich aber, dass Sie keine zusätzlichen Dokumente in dem Programmverzeichnis abgelegt haben.

#### **Wichtiger Hinweis:**

Die erstellten Steuerfälle sind separat gespeichert und werden durch die Deinstallation der Steuerdeklarationssoftware nicht entfernt.